## Edit Conference as explained by **Struan Robertson** from *R iedel*

This explains what DynaConf is and how to create conferences from a panel. This function allows you the add ports to a conference from the panel

There are three conference functions you need to know

1In Setting-Options make sure to check "handle edit conf requests triggered from key panels"

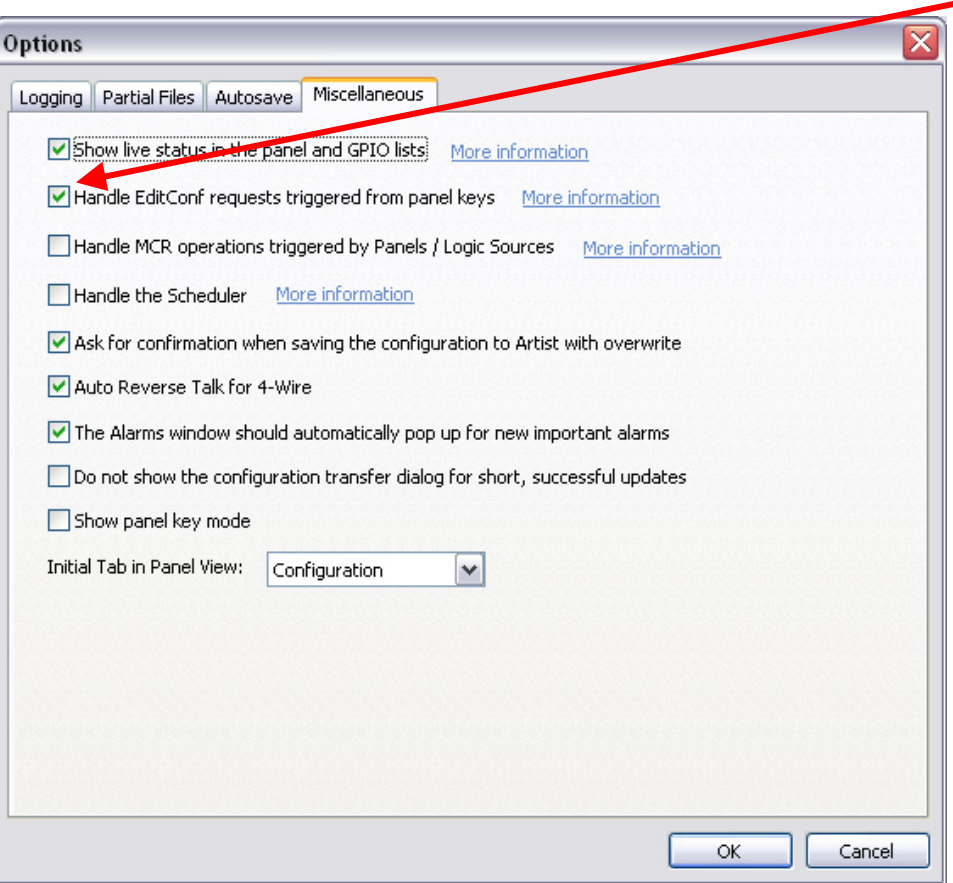

## 2DynaConf

This allows a panel or port to be assigned by EditConf. The port or panel needs to have a key, vox or always function that talks and listens to DynaConf. This key is basically telling the port or panel that it is assignable by EditConf.

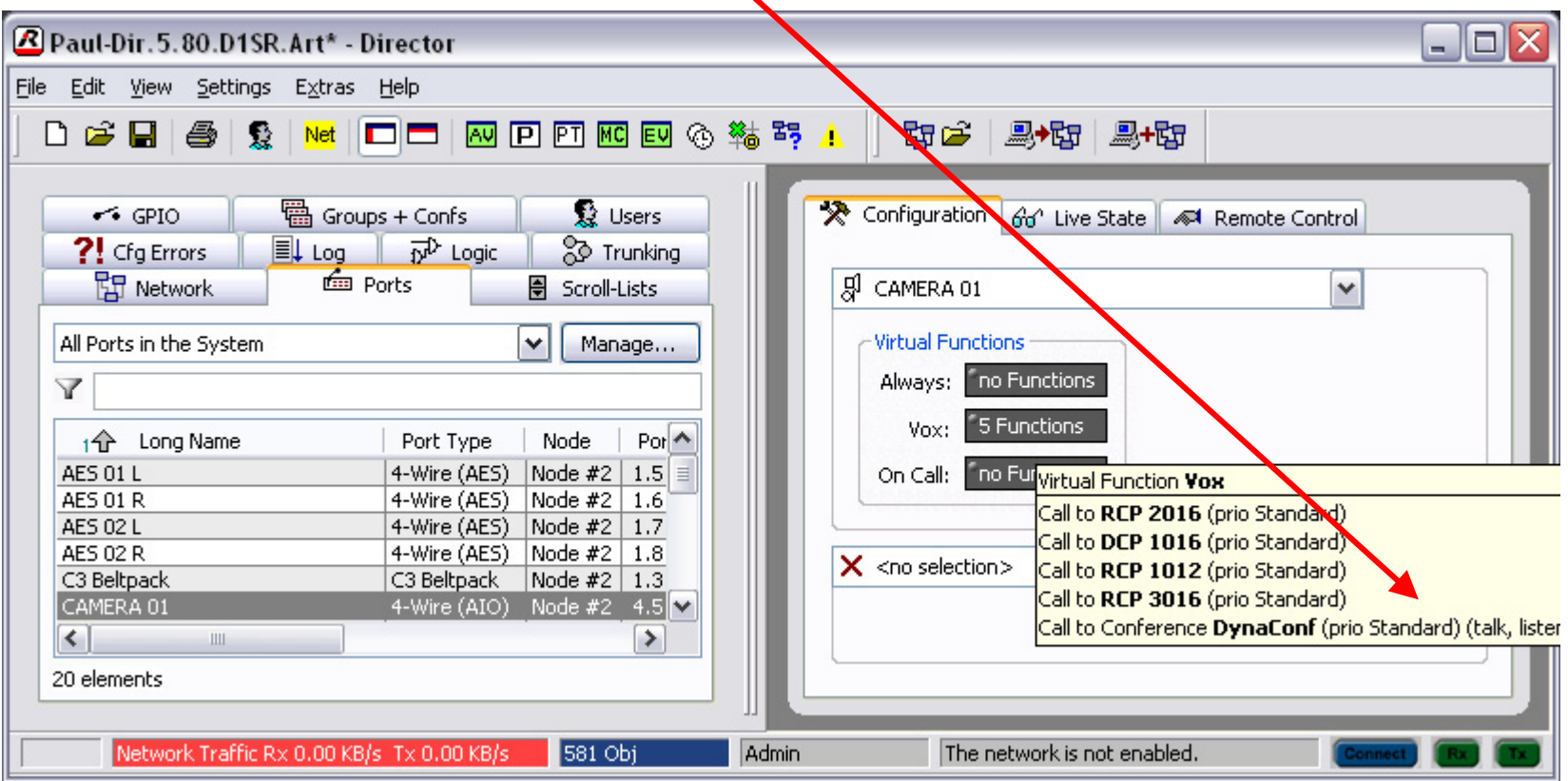

3 In the conf list create how many editable conferences you want and label as see fit, ECONF 01 etc, you do not need to add any members

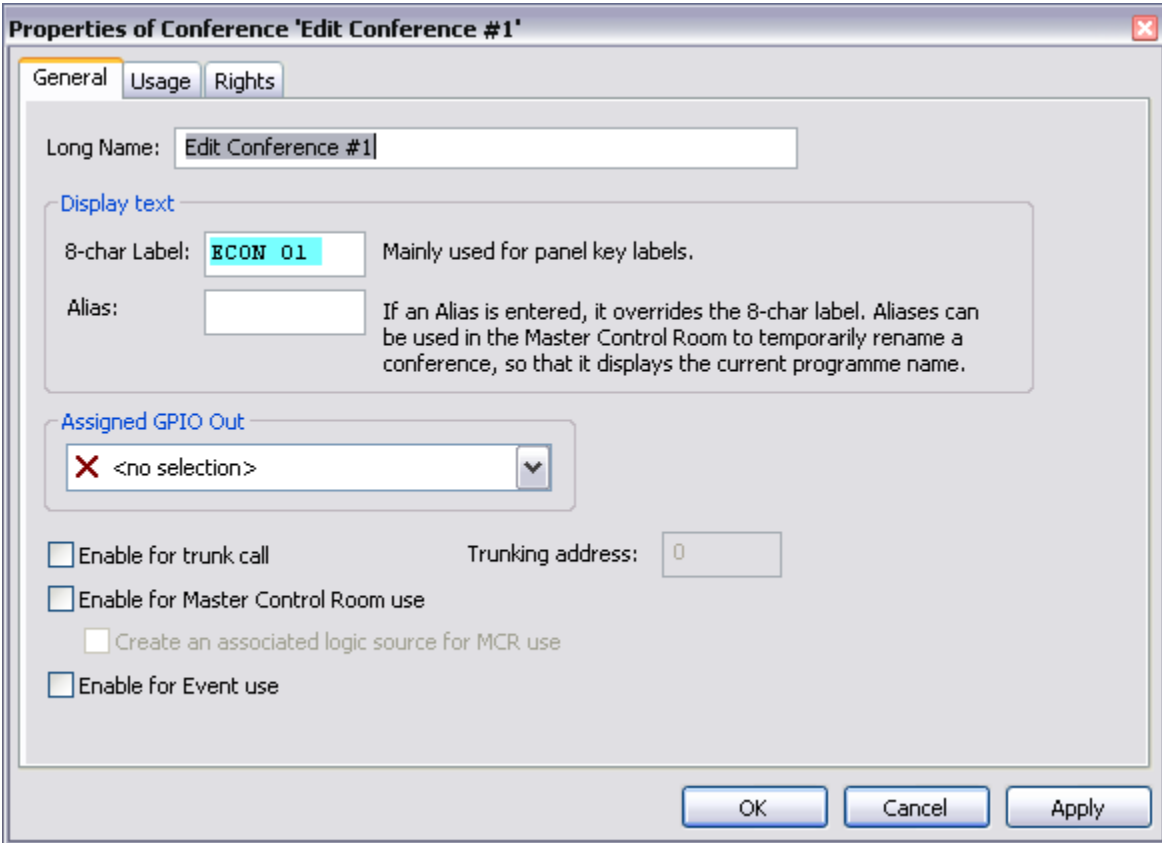

4 Add the ECONF 01 etc keys to the panels required, on the properties of that key, the conference tab check the "use this command to select the destination conference during edit conf operation" ◢

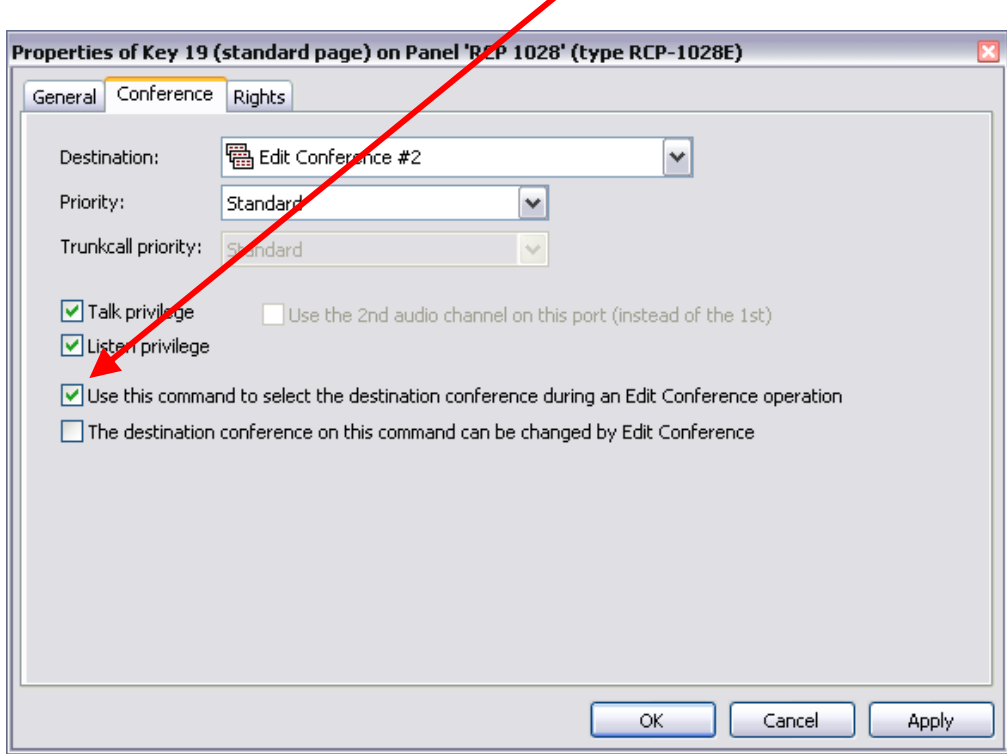

- 5Program a key on the panel add function "Edit Conference", make latching and non dimming
- 6When you now press the EditConf key the conferences you have setup to program: Econf 01 etc (assignable conf keys) will flash,
- 7 now select one and all the ports that are available to be assigned to the EditConf (from having the DynaConf function) will flash on the panel and you can select to have them removed, talk to or listen to the conf.